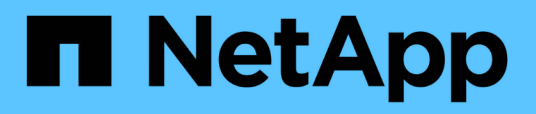

# **Aggiornamento degli host SnapManager mediante aggiornamento in sequenza**

SnapManager Oracle

NetApp October 04, 2023

This PDF was generated from https://docs.netapp.com/it-it/snapmanageroracle/windows/concept\_prerequisites\_for\_performing\_rolling\_upgrade.html on October 04, 2023. Always check docs.netapp.com for the latest.

# **Sommario**

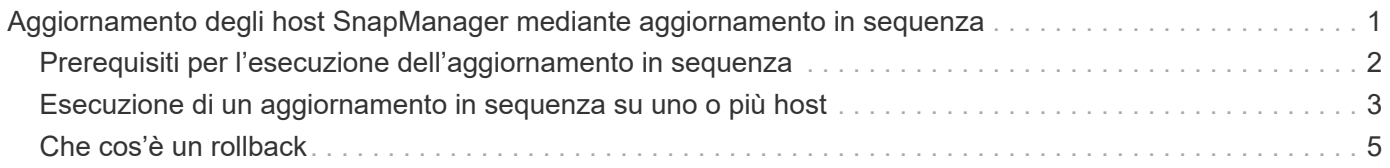

# <span id="page-2-0"></span>**Aggiornamento degli host SnapManager mediante aggiornamento in sequenza**

SnapManager 3.1 supporta l'approccio di aggiornamento a rotazione che consente di aggiornare gli host in modo sfalsato, host per host.

SnapManager 3.0 o versioni precedenti ti ha consentito di aggiornare tutti gli host contemporaneamente. Ciò ha comportato un downtime di tutti gli host SnapManager e delle operazioni pianificate durante l'operazione di aggiornamento.

L'upgrade a rotazione offre i seguenti vantaggi:

- Miglioramento delle prestazioni SnapManager grazie all'aggiornamento di un solo host alla volta.
- Possibilità di testare le nuove funzionalità in un host server SnapManager prima di aggiornare gli altri host.

È possibile eseguire l'aggiornamento in sequenza solo utilizzando l'interfaccia della riga di

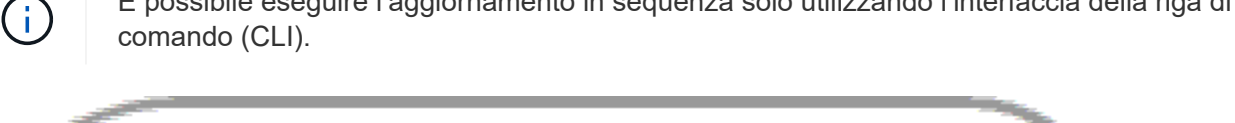

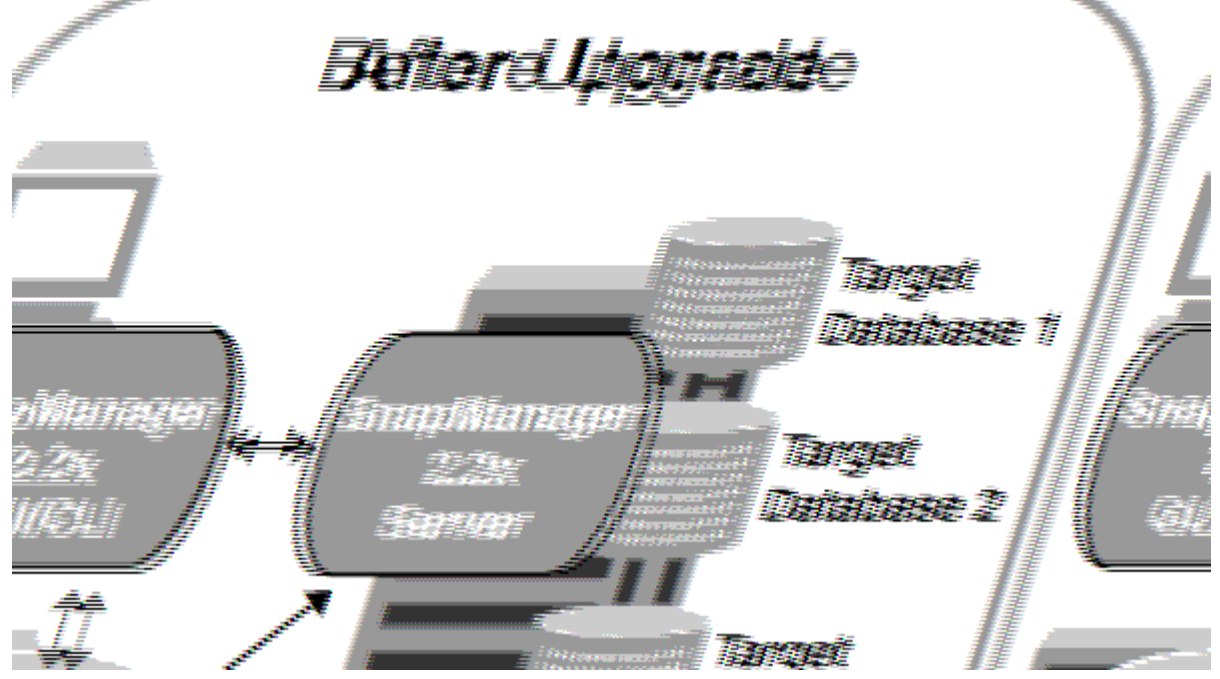

Una volta completato con successo l'aggiornamento a rotazione, SnapManager ospita, profili, pianificazioni, backup, Inoltre, i cloni associati ai profili dei database di destinazione vengono migrati dal database dei repository della versione precedente di SnapManager al database dei repository della nuova versione. I dettagli sulle operazioni eseguite utilizzando i profili, le pianificazioni, i backup e i cloni creati nella versione precedente di SnapManager sono ora disponibili nel database repository della nuova versione. È possibile avviare la GUI utilizzando i valori di configurazione predefiniti del file user.config. I valori configurati nel file user.config della versione precedente di SnapManager non vengono presi in considerazione.

Il server SnapManager aggiornato è ora in grado di comunicare con il database repository aggiornato. Gli host che non sono stati aggiornati possono gestire i database di destinazione utilizzando il repository della versione precedente di SnapManager e quindi utilizzare le funzionalità disponibili nella versione precedente.

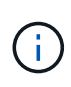

Prima di eseguire l'aggiornamento in sequenza, è necessario assicurarsi che tutti gli host presenti nel database del repository possano essere risolti. Per informazioni su come risolvere gli host, consultare la sezione relativa alla risoluzione dei problemi nella *Guida all'amministrazione di SnapManager per Oracle per UNIX*.

#### **Informazioni correlate**

[Che cos'è un rollback](#page-6-0)

[Risoluzione dei problemi di SnapManager](https://docs.netapp.com/it-it/snapmanager-oracle/windows/reference_troubleshooting_snapmanager.html)

## <span id="page-3-0"></span>**Prerequisiti per l'esecuzione dell'aggiornamento in sequenza**

Prima di eseguire l'aggiornamento a rotazione, è necessario assicurarsi che l'ambiente soddisfi determinati requisiti.

• Se si utilizza una versione precedente a SnapManager 3.1 e si desidera eseguire un aggiornamento a rotazione a SnapManager 3.3 o versione successiva, è necessario prima eseguire l'aggiornamento alla versione 3.2 e poi alla versione più recente.

È possibile eseguire direttamente l'aggiornamento da SnapManager 3.2 a SnapManager 3.3 o versioni successive.

- È necessario eseguire il backup degli script esterni utilizzati per eseguire la protezione esterna dei dati o la conservazione dei dati.
- La versione di SnapManager che si desidera aggiornare deve essere installata.

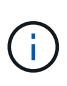

Se si esegue l'aggiornamento da una versione precedente a SnapManager 3.1 a SnapManager 3.3 o successiva, è necessario installare SnapManager 3.2 ed eseguire un aggiornamento in sequenza. Dopo aver eseguito l'aggiornamento alla versione 3.2, è possibile installare SnapManager 3.3 o versione successiva ed eseguire un altro aggiornamento a SnapManager 3.3 o versione successiva.

• È necessario installare la versione di SnapDrive per Windows supportata con la versione di SnapManager alla quale si desidera eseguire l'aggiornamento.

Per informazioni sull'installazione di SnapDrive, consultare la documentazione di SnapDrive.

- È necessario eseguire il backup del database del repository.
- La quantità di utilizzo del repository SnapManager deve essere minima.
- Se l'host da aggiornare utilizza un repository, le operazioni SnapManager non devono essere eseguite sugli altri host che utilizzano lo stesso repository.

Le operazioni pianificate o in esecuzione sugli altri host attendono il completamento dell'aggiornamento in sequenza.

• I profili che puntano allo stesso database di repository devono essere creati con nomi diversi negli host del server SnapManager.

Se si utilizzano profili con lo stesso nome, l'aggiornamento in sequenza che coinvolge il database del

repository non riesce senza preavviso.

• Le operazioni SnapManager non devono essere eseguite sull'host da aggiornare.

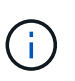

L'aggiornamento a rotazione viene eseguito più a lungo, in quanto aumenta il numero di backup degli host che vengono aggiornati insieme. La durata dell'aggiornamento può variare in base al numero di profili e backup associati a un determinato host.

#### **Informazioni correlate**

[Installazione di SnapManager per Oracle](https://docs.netapp.com/it-it/snapmanager-oracle/windows/task_installing_snapmanager_for_oracle.html)

["Documentazione sul sito di supporto NetApp: mysupport.netapp.com"](http://mysupport.netapp.com/)

## <span id="page-4-0"></span>**Esecuzione di un aggiornamento in sequenza su uno o più host**

È possibile eseguire l'aggiornamento in sequenza su uno o più host server SnapManager utilizzando l'interfaccia a riga di comando (CLI). L'host del server SnapManager aggiornato viene quindi gestito solo con la versione successiva di SnapManager.

Assicurarsi che tutti i prerequisiti per l'esecuzione dell'aggiornamento in sequenza siano stati completati.

1. Per eseguire un aggiornamento rolling su un singolo host, immettere il seguente comando: Smorepository rollingupgrade-repository-dbnamerepo\_service\_name-hostrepo\_host-login-usernamerepo\_usernameportrepo\_port-upgradehosthost\_with\_target\_database-force [-quiet | -verbose]

Il seguente comando esegue l'aggiornamento in sequenza di tutti i database di destinazione montati su Hosta e di un database di repository denominato repoA situato su repo host:

```
smo repository rollingupgrade
 -repository
   -dbname repoA
 -host repo host
   -login
    -username repouser
    -port 1521
  -upgradehost hostA
```
2. Per eseguire un rolling upgrade su più host, immettere il seguente comando: Smorepository rollingupgrade-repository-dbnamerepo\_service\_name-hostrepo\_host-login-username-portrepo\_portupgradehosthost with target database1,host with target database2-force [-quiet | -verbose]

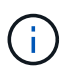

Per più host, immettere i nomi host separati da una virgola e assicurarsi di non inserire spazio tra la virgola e il nome host successivo.inoltre, assicurarsi di inserire tutti i nomi host tra virgolette doppie.

Il seguente comando esegue l'aggiornamento in sequenza di tutti i database di destinazione montati sugli host, Hosta e hostB e un database di repository denominato repoA situato su repo\_host:

```
smo repository rollingupgrade
 -repository
   -dbname repoA
 -host repo host
   -login
    -username repouser
    -port 1521
-upgradehost hostA, hostB
```
3. Per eseguire un aggiornamento rolling su tutti gli host di un database di repository, immettere il seguente comando: Smorepository rollingupgrade-repository-dbnamerepo\_service\_name-hostrepo\_host-loginusername\_username-portrepo\_port-allhosts-force [-quiet | -verbose]

Dopo aver aggiornato correttamente il database del repository, è possibile eseguire tutte le operazioni SnapManager sul database di destinazione.

L'aggiornamento di SnapManager per Oracle conserva le credenziali utente basate su host, le credenziali utente del software Oracle e le credenziali utente di Oracle Recovery Manager (RMAN) della versione precedente di SnapManager per Oracle.

Il seguente comando esegue l'aggiornamento in sequenza di tutti i database di destinazione disponibili in un database repository denominato repoA situato su repo\_host:

```
smo repository rollingupgrade
 -repository
   -dbname repoA
 -host repo host
   -login
    -username repouser
    -port 1521
   -allhosts
```
- Se il server SnapManager si avvia automaticamente, è necessario riavviare il server per assicurarsi di poter visualizzare le pianificazioni.
- Se si aggiorna uno dei due host correlati, è necessario aggiornare il secondo host dopo l'aggiornamento del primo.

Ad esempio, se è stato creato un clone dall'host A all'host B o è stato montato un backup dall'host A all'host B, gli host A e B sono correlati tra loro. Quando si aggiorna l'host A, viene visualizzato un messaggio di avviso che richiede di aggiornare l'host B subito dopo l'aggiornamento dell'host A.

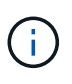

I messaggi di avviso vengono visualizzati anche se il clone viene cancellato o il backup viene dismontato dall'host B durante l'aggiornamento in sequenza dell'host A. Questo perché nel repository sono presenti metadati per le operazioni eseguite sull'host remoto.

#### **Informazioni correlate**

# <span id="page-6-0"></span>**Che cos'è un rollback**

L'operazione di rollback consente di ripristinare una versione precedente di SnapManager dopo l'esecuzione di un aggiornamento in sequenza.

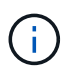

Prima di eseguire un rollback, è necessario assicurarsi che tutti gli host presenti nel database del repository possano essere risolti.

Quando si esegue un rollback, vengono ripristinati i seguenti elementi:

- Backup creati, liberati ed eliminati utilizzando la versione di SnapManager da cui si esegue il rollback
- Cloni creati da un backup creato utilizzando la versione di SnapManager da cui si sta eseguendo il rollback
- Credenziali del profilo modificate utilizzando la versione di SnapManager da cui si sta eseguendo il rollback

Le funzioni disponibili nella versione di SnapManager in uso, ma non disponibili nella versione a cui si sta eseguendo il rollback, non sono supportate. Ad esempio, quando si esegue un rollback da SnapManager 3.3 o versioni successive a SnapManager 3.1, la configurazione della cronologia per i profili in SnapManager 3.3 o versioni successive non viene rollback ai profili in SnapManager 3.1. Questo perché la funzione di configurazione della cronologia non era disponibile in SnapManager 3.1.

#### **Informazioni correlate**

[Risoluzione dei problemi di SnapManager](https://docs.netapp.com/it-it/snapmanager-oracle/windows/reference_troubleshooting_snapmanager.html)

## **Limitazioni per l'esecuzione di un rollback**

È necessario conoscere gli scenari in cui non è possibile eseguire un rollback. Tuttavia, per alcuni di questi scenari è possibile eseguire alcune attività aggiuntive prima di eseguire il rollback.

Gli scenari in cui non è possibile eseguire il rollback o eseguire le attività aggiuntive sono i seguenti:

- Se si esegue una delle seguenti operazioni dopo aver eseguito un aggiornamento in sequenza:
	- Creare un nuovo profilo.
	- Modificare lo stato di montaggio del backup.

In questo scenario, è necessario prima modificare lo stato di montaggio e poi eseguire un rollback.

- Ripristinare un backup.
- Modificare la modalità di autenticazione dall'autenticazione del database all'autenticazione del sistema operativo.

In questo scenario, dopo aver eseguito un rollback, è necessario modificare manualmente la modalità di autenticazione dal sistema operativo al database.

- Se il nome host del profilo viene modificato
- Se i profili sono separati per creare backup del registro di archiviazione

In questo scenario, non è possibile eseguire il rollback a una versione precedente a SnapManager 3.2.

## <span id="page-7-0"></span>**Prerequisiti per eseguire un rollback**

Prima di eseguire un rollback, è necessario assicurarsi che l'ambiente soddisfi determinati requisiti.

- Se si utilizza SnapManager 3.3 o versione successiva e si desidera ripristinare una versione precedente a SnapManager 3.1, è necessario tornare alla versione 3.2 e quindi alla versione desiderata.
- È necessario eseguire il backup degli script esterni utilizzati per eseguire la protezione esterna dei dati o la conservazione dei dati.
- È necessario installare la versione di SnapManager in cui si desidera eseguire il rollback.

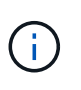

Se si desidera eseguire un rollback da SnapManager 3.3 o versione successiva a una versione precedente a SnapManager 3.1, è necessario installare SnapManager 3.2 ed eseguire un rollback. Dopo aver eseguito il rollback a 3.2, è possibile installare SnapManager 3.1 o versione precedente ed eseguire un altro rollback a tale versione.

• La versione di SnapDrive per Windows supportata con la versione di SnapManager a cui si desidera eseguire il rollback deve essere installata.

Per informazioni sull'installazione di SnapDrive, consultare la documentazione di SnapDrive.

- È necessario eseguire il backup del database del repository.
- Se l'host da ripristinare utilizza un repository, le operazioni SnapManager non devono essere eseguite sugli altri host che utilizzano lo stesso repository.

Le operazioni pianificate o in esecuzione sugli altri host attendono il completamento del rollback.

• I profili che puntano allo stesso database del repository devono essere creati con nomi diversi negli host del server SnapManager.

Se si utilizzano profili con lo stesso nome, l'operazione di rollback che coinvolge il database del repository non riesce senza preavviso.

• Le operazioni SnapManager non devono essere eseguite sull'host che si desidera eseguire.

Se è in esecuzione un'operazione, è necessario attendere il completamento dell'operazione e prima di procedere con il rollback.

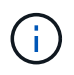

L'operazione di rollback viene eseguita per un periodo di tempo più lungo con l'aumentare del numero cumulativo di backup degli host che vengono rollback insieme. La durata del rollback può variare a seconda del numero di profili e backup associati a un determinato host.

#### **Informazioni correlate**

[Installazione di SnapManager per Oracle](https://docs.netapp.com/it-it/snapmanager-oracle/windows/task_installing_snapmanager_for_oracle.html)

["Documentazione sul sito di supporto NetApp: mysupport.netapp.com"](http://mysupport.netapp.com/)

## **Esecuzione di un rollback su uno o più host**

È possibile eseguire un rollback su uno o più host server SnapManager utilizzando l'interfaccia della riga di comando (CLI).

Assicurarsi che tutti i prerequisiti per l'esecuzione di un rollback siano completi.

1. Per eseguire un rollback su un singolo host, immettere il seguente comando: Scorepository rollbackrepository-dbnamerepo\_service\_name-hostrepo\_host-login-usernamerepo\_username-portrepo\_portrollbackhosthost\_with\_target\_database

L'esempio seguente mostra il comando per eseguire il rollback di tutti i database di destinazione montati su Hosta e di un database del repository denominato repoA situato sull'host del repository, repo host:

```
smo repository rollback
 -repository
   -dbname repoA
 -host repo host
   -login
    -username repouser
    -port 1521
  -rollbackhost hostA
```
2. Per eseguire un rollback su più host, immettere il seguente comando: Scorepository rollback-repositorydbnamerepo\_service\_name-hostrepo\_host-login-username-portrepo\_portrollbackhosthost with target database1,host with target database2

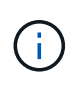

Per più host, immettere i nomi host separati da una virgola e assicurarsi che non vi sia spazio tra la virgola e il nome host successivo. Inoltre, assicurarsi di inserire l'intero set di più nomi host tra virgolette doppie.

Nell'esempio seguente viene illustrato il comando per eseguire il rollback di tutti i database di destinazione montati sugli host, Hosta, hostB e un database di repository denominato repoA situato sull'host di repository, repo\_host:

```
smo repository rollback
 -repository
   -dbname repoA
 -host repo host
   -login
    -username repouser
    -port 1521
-rollbackhost hostA, hostB
```
Gli host, i profili, le pianificazioni, i backup e i cloni associati ai profili dei database di destinazione per l'host vengono ripristinati nel repository precedente.

#### [Prerequisiti per eseguire un rollback](#page-7-0)

### **Attività di post-rollback**

Per visualizzare le pianificazioni create nella versione precedente del database del repository, è necessario eseguire alcuni passaggi aggiuntivi dopo il rollback di un database del repository e il downgrade dell'host SnapManager da SnapManager 3.2 a SnapManager 3.0.

1. Accedere a C: File di programma, NetApp, SnapManager per Oracle, repository.

La directory dei repository potrebbe contenere due file per ciascun repository. Il nome del file con il numero viene creato utilizzando SnapManager 3.1 o versione successiva e il nome del file con il trattino (-) viene creato utilizzando SnapManager 3.0.

I nomi dei file potrebbero essere i seguenti:

- Repository SMO300A SMOREPO1 10.72.197.141 1521
- repository-smo300a-smorepo1-10.72.197.141-1521
- 2. Sostituire il segno del numero (n.) nel nome del file con il trattino (-).

Il nome del file con il numero (n.), ora contiene il trattino (-): Repository-SMO300a-SMOREPO1- 10.72.197.141-1521.

#### **Informazioni sul copyright**

Copyright © 2023 NetApp, Inc. Tutti i diritti riservati. Stampato negli Stati Uniti d'America. Nessuna porzione di questo documento soggetta a copyright può essere riprodotta in qualsiasi formato o mezzo (grafico, elettronico o meccanico, inclusi fotocopie, registrazione, nastri o storage in un sistema elettronico) senza previo consenso scritto da parte del detentore del copyright.

Il software derivato dal materiale sottoposto a copyright di NetApp è soggetto alla seguente licenza e dichiarazione di non responsabilità:

IL PRESENTE SOFTWARE VIENE FORNITO DA NETAPP "COSÌ COM'È" E SENZA QUALSIVOGLIA TIPO DI GARANZIA IMPLICITA O ESPRESSA FRA CUI, A TITOLO ESEMPLIFICATIVO E NON ESAUSTIVO, GARANZIE IMPLICITE DI COMMERCIABILITÀ E IDONEITÀ PER UNO SCOPO SPECIFICO, CHE VENGONO DECLINATE DAL PRESENTE DOCUMENTO. NETAPP NON VERRÀ CONSIDERATA RESPONSABILE IN ALCUN CASO PER QUALSIVOGLIA DANNO DIRETTO, INDIRETTO, ACCIDENTALE, SPECIALE, ESEMPLARE E CONSEQUENZIALE (COMPRESI, A TITOLO ESEMPLIFICATIVO E NON ESAUSTIVO, PROCUREMENT O SOSTITUZIONE DI MERCI O SERVIZI, IMPOSSIBILITÀ DI UTILIZZO O PERDITA DI DATI O PROFITTI OPPURE INTERRUZIONE DELL'ATTIVITÀ AZIENDALE) CAUSATO IN QUALSIVOGLIA MODO O IN RELAZIONE A QUALUNQUE TEORIA DI RESPONSABILITÀ, SIA ESSA CONTRATTUALE, RIGOROSA O DOVUTA A INSOLVENZA (COMPRESA LA NEGLIGENZA O ALTRO) INSORTA IN QUALSIASI MODO ATTRAVERSO L'UTILIZZO DEL PRESENTE SOFTWARE ANCHE IN PRESENZA DI UN PREAVVISO CIRCA L'EVENTUALITÀ DI QUESTO TIPO DI DANNI.

NetApp si riserva il diritto di modificare in qualsiasi momento qualunque prodotto descritto nel presente documento senza fornire alcun preavviso. NetApp non si assume alcuna responsabilità circa l'utilizzo dei prodotti o materiali descritti nel presente documento, con l'eccezione di quanto concordato espressamente e per iscritto da NetApp. L'utilizzo o l'acquisto del presente prodotto non comporta il rilascio di una licenza nell'ambito di un qualche diritto di brevetto, marchio commerciale o altro diritto di proprietà intellettuale di NetApp.

Il prodotto descritto in questa guida può essere protetto da uno o più brevetti degli Stati Uniti, esteri o in attesa di approvazione.

LEGENDA PER I DIRITTI SOTTOPOSTI A LIMITAZIONE: l'utilizzo, la duplicazione o la divulgazione da parte degli enti governativi sono soggetti alle limitazioni indicate nel sottoparagrafo (b)(3) della clausola Rights in Technical Data and Computer Software del DFARS 252.227-7013 (FEB 2014) e FAR 52.227-19 (DIC 2007).

I dati contenuti nel presente documento riguardano un articolo commerciale (secondo la definizione data in FAR 2.101) e sono di proprietà di NetApp, Inc. Tutti i dati tecnici e il software NetApp forniti secondo i termini del presente Contratto sono articoli aventi natura commerciale, sviluppati con finanziamenti esclusivamente privati. Il governo statunitense ha una licenza irrevocabile limitata, non esclusiva, non trasferibile, non cedibile, mondiale, per l'utilizzo dei Dati esclusivamente in connessione con e a supporto di un contratto governativo statunitense in base al quale i Dati sono distribuiti. Con la sola esclusione di quanto indicato nel presente documento, i Dati non possono essere utilizzati, divulgati, riprodotti, modificati, visualizzati o mostrati senza la previa approvazione scritta di NetApp, Inc. I diritti di licenza del governo degli Stati Uniti per il Dipartimento della Difesa sono limitati ai diritti identificati nella clausola DFARS 252.227-7015(b) (FEB 2014).

#### **Informazioni sul marchio commerciale**

NETAPP, il logo NETAPP e i marchi elencati alla pagina<http://www.netapp.com/TM> sono marchi di NetApp, Inc. Gli altri nomi di aziende e prodotti potrebbero essere marchi dei rispettivi proprietari.